# كيف تكتشف أن جهازك مخترق ؟

بشكل عام ان الحصول على برامج اوملفات اوافالم من مواقعاواشخاص غيرموثوق فيهم هى اولى خطوات تسهيل الهاكرفى مهمته ... ولكن الهاكرقد يحاول بطرق متعددة بجعلك تثق فيه لكى تفتح الرابط الذى يرسله لك اوتفتح الاميل املرسل لك منه بعدة طرق واخرها فى السنوات الاخيرة بأن يرسل لك رسالة من اميل صديق لك .. وايضا قد يرسل لك صورة تظنها عادية وهى قد تحتوى على برنامج خبيث فبمجرد ان تحمل وتفتح الصورة يعمل البرنامج بدون ان تشعر..ولكن بصورة عملية وفى نقاط معدودة كيف تكتشف أن جهازك مخترق -:

#### 1 - برامج او حسابات غريبة

احيانا قد تجد على جهازك برامج مثبتة لم تقم انت بتنزيلها .فلو وجدت على جهازك برنامج غريب لم تقم بتثبيته فقد يكون هذا أحد دلائل اختراق جهازك (ولكن ايضا لابد ان تضع فى اعتبارك انه قد يكون هذا البرنامج احد تحديثات الويندوز او تحديث لبرنامج اخر) . او عندما تجد account غريب فى املستخدمين لم تقم بإنشاؤه اولو وجدت ان الحساب الذى تستخدمه على الجهازقد تم تغيير الباسورد الخاص به اوقد تجد ان حساب الزبون Guest املعطل دائما على الكمبيوتر قد تم عمل تفعيل لهفهذا من الدالئل الواضحه ان جهازك تعرض للاختراق ، ولهذا ينصح دائما عدم استخدام حساب الادمن الرئيسي الAdministrator سواء فى المنزل او فى العمل ,فأنت بذلك سهلت على الهاكر نصف مهمته وهو تخمين اسم املستخدم ويتبقى له الباسورد وايضا يفضل عدم استخدام حساب ادمن باسم مختلف عن اسم الادمن الرئيس ى فأنت بذلك نعم صعبت على الهاكر مهمته قليال ولكن الهاكر لديهم ايضا برامج يستطيعون بها معرفه هل هذا الحساب ادمن ام ال والاصح ان تقوم باستخدام اكونت محدود الصالحيات بحيث لو تعرض لالختراق فلن يكون لديه صالحيات كاملة للتحكم فى جهازك او فى الشبكة و وعندما تريد استخدام اى برنامج بمميزات الادمن فهناك يمكن استخدام ميزة admin as run , وبذلك تكون قد وفرت لنفسك الامان وايضا استطعت استخدام مميزات الادمن .

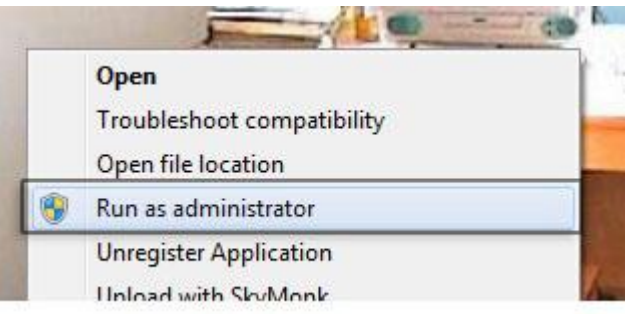

#### 2 - هاك إلاميل

- قد تصحى من النوم وتجد اتصاال من احد اصدقائك يقول لك ايه الاميل اللى انت ارسلته لى امبارح ده , ويقرأ لك الاميل فتقول له انا لم ارسل هذا الاميل ابدا ابدا , ثم يعيد صديقك ارسال الاميل لك لتفصحه بنفسك وعندها تتأكد ان اميلك ارسل رسالة لصديقك هذا او الصحابك كلهم بدون ان تدرى , فعندها ال تحاول سب الاميل وتقول له "ايه اللى انت بتعمل ده يابن اللذينه " , ولكن وضع فى اعتبارك ان جهازك قد يكون تم اختراقه بالفعل .
- نقطة بسيطة احب ان اضيفها فى هذا الجانب قد يحاول الهاكربجعلك ارسال رساله له حتى لو فارغة وذلك لكى يتعرف على ال ip الخاص بجهازك اوشبكتك ولوقمت بهذا فعندها اصغرهاكريستطيع معرفة الايبى الخاص بك سواء من الاميل نفسه او عن طريق برنامج مساعد (وان شاء الله احاول شرح هذا فى تدوينات اخرى)
- الخالصة ان التحاول فتح اميل لشخص التثق به وايضا التحاول ارسال رسالة بدون داعى سواء لشخص التثق به او لشخص تعرفه فقد تأتى بعض املشاكل من املقربون وانا الادعوك بالشك فى الجميع ولكن عليك بالحذر.

# 3 - حركات غريبة للكمبيوتر

- اذا وجدت جهازك يقوم بحركات غريبة مثل املاوس يتحرك لوحده اويقوم بكتابة اشياء على الجهازفعندها قد يكون جهازك تحت السيطرة عن بعد ويقوم احد الاشخاص بالتحكم بجهازك ويرى كل ش ىء على جهازك كأنه جالس معك , وهنا عليك بالحذرجدا عند استخدام برامج املحادثات والدردشة مثل الياهو السكاى بى وغيرها.
- اثناء تشغيل الويندوز وعند الدخول لسطح املكتب اذا وجدت شاشة سوداء تفتح وتقفل بسرعة فهذا قد يكون احد الدالئل ان تم تنزل احد البرامج على جهازك بدون موافقتك, ولكنه ليس دليل أكيد.
	- اذا وجدت ان الصفحة الرئيسية للمتصفح الخاص بك قد تغيرت او تم تنزيل تولبارغريب فهذا قد يكون من الدالئل الواضحه ان جهازك تم اختراقه.
	- اذا وجدت ان برنامج الحماية الخاص بك او الفايروول قد تم تعطيلة اوتم ازالته فهذا دليل أكيد ان جهازك تعرض لالختراق.

## 4 - بطء الكمبيوتر او الشبكة

عندما تجد ان جهازك بطىء جدا مع انك لم تفتح إال صفحة ويب واحدة وانت متأكد انه بحالة سليمة جدا , او تجد ان شبكة العمل الخاص بك بطيئة جدا فى وقت غيرالطبيعى ويستهلك ترافيك عالى جدا فعندها يكون عليك استخدام احد البرامج لقياس ومراقبة ترافيك الشبكة او استخدام الهاردويرفايرول الخاص بك ملرافبة هذا الترافيك ملعرفة من أين تأتى املشكلة ,فقد يكون احد املوظفين هو املتسبب فى هذا باستخدام خاطىء لالنترنت اوباستخدامه لبعض البرامج التى تستخدم بروتوكول UDP , اوقد يكون احد الهاكريتحكم فى جهازك اوالشبكة عن بعد وبالتأكيد هذا يؤدى لبطء الشبكة .

#### 5 - سجالت تسجيل ألاحداث LOG

لو كان لديك على جهازك برنامج جدارنارى اوكان لديك فى الشبكة الخاصه بك روتر فهنا يمكنك استخدام اللوج اوسجالت تسجيل الاحداث ويطلق عليها فى الويندوز ايضا event viewer، فى مراقبة من حاول الدخول على جهازك او الشبكة بطريقة غير مصرح بها , ولكن ايضا البد ان تضع فى اعتبارك ان الهاكراملحترفين لهم القدرة على تغيير هذا السجالت لتجعلك تقرأ اشياء غير صحيحة .

## 6 - برامج وطرق اكتشاف الاختراق

● يعتبر استخدام البرامج او الاوامر من الطرق المفضلة عند الكثيرين لمعرفة هل الجهاز او الشبكة تم اختراقه ام لا ومنها على سبيل المثال port scanner فهو يقوم بفحص البورتات والمنافذ لديك وايضا يمكنك عمل هذا عن طربق امر netstat عن طريق شاشة cmd السوداء فهذا الامرترى به املنافذ املفتوحة و الاتصال املفتوح مع الاخرين على الانترنت وعليك هنا ان تقارن بما انت تعمل عليه فعليا على الجهاز من مواقع انترنت وبما تراه على الشاشة السوداء

والذى يظهر ليس اسم املوقع ولكن ايبهات وعليك هناك انت تقوم بعمل بنج على املوقع لو انت فاتح ياهو مثال اعمل بنج على موقع ياهو وقارن بعد ذلك الايبهات هل مماثلة ام ال.

 ادخل على run ثم اكتب msconfig ثم ادخل تحت تاب startup وهنا تجد البرامج التى تعمل عند فتح الويندوز , فاذا وجدت برنامج غريب لم تقم بتنزيله اوال تعرفه فاحذف الاشارة من عالمة املربع بجوارالبرنامج , )ولكن عليك

الحذر من حذف اى برنامج قديكون اساسى فى عمل الويندوز فهذا قد يؤدى لمشاكل فى الجهاز ومع ذلك ستجد ان بجوار اسم كل برنامج مساره الخاص يساعدك فى معرفه ماهيه البرنامج ).

 من البرامج املساعدة هو برنامج this Hijack فهو برنامج يساعدك فى رؤية ماهى البرامج املثبته على جهازك كلها ويمكنك بعد ذلك من حذف البرامج الضارة .

7 - برامج عدوه الفايروو ل

هناك برامج التستطيع ان تعمل مع وجود جدارنارى على الكمبيوترمثل برامج P2P وهنا فأنت تكون بالشك عرضه لالختراق بسهوله.

واخيرا لو كنت تربد ان تعمل على جهاز أمن ١٠٠% فأنصحك ان تغلق الكمبيوتر وتضع فى الصندق الخاص به ، فليس هناك جهازأمن تماما ولكن هناك طرق تصعب على املخترق الوصول ملعلومات .

واحب ان اعرف رأيكم في هذا التدوينة لكى استمرفى هذه املوضوعات عن

كيف تكتشف ان جهازك مخترق كيف تحمى جهازك وماهى اهم البرامج الاختراق وماهى اساليب وطرق الاختراق وفى حالة اختراق الجهاز ماذا افعل ؟

## من المصادر التى تمت الاستعانة بها

www.computerhope.com

www.ehow.com

www.internetgeeks.org

م.محمد عز الدين عبدون

<https://www.facebook.com/computer.networks>

[http://comprnetworks.wordpress.com](http://comprnetworks.wordpress.com/)